# МИНИСТЕРСТВО ОБРАЗОВАНИЯ И НАУКИ РОССИЙСКОЙ ФЕДЕРАЦИИ Федеральное государственное автономное учреждение высшего профессионального образования "Казанский (Приволжский) федеральный университет" Институт геологии и нефтегазовых технологий

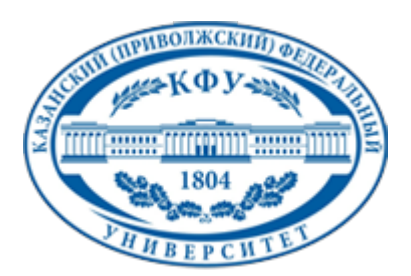

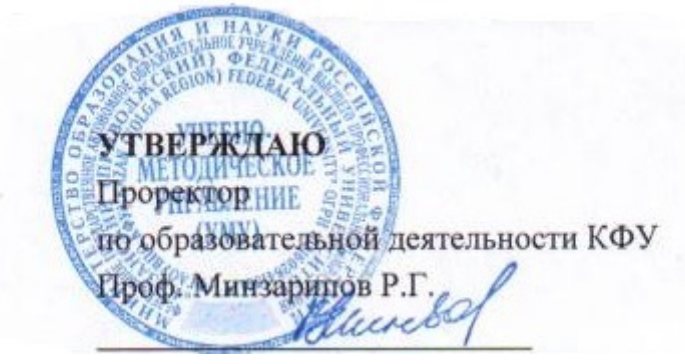

*подписано электронно-цифровой подписью*

### **Программа дисциплины**

Компьютерные технологии в геологии М1.Б.3

Направление подготовки: 020700.68 - Геология Профиль подготовки: Геология и геохимия нефти и газа Квалификация выпускника: магистр Форма обучения: очное Язык обучения: русский **Автор(ы):** Галеев А.А. , Храмченков Э.М. , Закиров Т.Р. **Рецензент(ы):** Храмченков М.Г.

### **СОГЛАСОВАНО:**

Заведующий(ая) кафедрой: Галеев А. А. Протокол заседания кафедры No \_\_\_ от "\_\_\_\_" \_\_\_\_\_\_\_\_\_\_\_\_ 201\_\_ г Учебно-методическая комиссия Института геологии и нефтегазовых технологий: Протокол заседания УМК No или от " и так и 201 г.

Регистрационный No 332814

Казань 2014

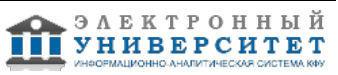

# **Содержание**

1. Цели освоения дисциплины

2. Место дисциплины в структуре основной образовательной программы

3. Компетенции обучающегося, формируемые в результате освоения дисциплины /модуля

4. Структура и содержание дисциплины/ модуля

5. Образовательные технологии, включая интерактивные формы обучения

6. Оценочные средства для текущего контроля успеваемости, промежуточной аттестации по итогам освоения дисциплины и учебно-методическое обеспечение самостоятельной работы студентов

7. Литература

8. Интернет-ресурсы

9. Материально-техническое обеспечение дисциплины/модуля согласно утвержденному учебному плану

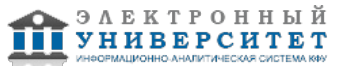

Программу дисциплины разработал(а)(и) заведующий кафедрой, к.н. (доцент) Галеев А.А. Кафедра общей геологии и гидрогеологии Институт геологии и нефтегазовых технологий , Akhmet.Galeev@kpfu.ru ; ассистент, к.н. Закиров Т.Р. Кафедра общей геологии и гидрогеологии Институт геологии и нефтегазовых технологий , TiRZakirov@kpfu.ru ; Храмченков Э.М. , Edward.Khramchenkov@kpfu.ru

### **1. Цели освоения дисциплины**

Получение студентами основ работы с геологическим симулятором Petrel коммерческой компании Schlumberger и гидродинамическим симулятором Tempest компании ROXAR, обучение навыкам использования инструментария, заложенного в данных программах, а также построения и анализа геологических и гидродинамических моделей.

#### **2. Место дисциплины в структуре основной образовательной программы высшего профессионального образования**

Данная учебная дисциплина включена в раздел " М1.Б.3 Общенаучный" основной образовательной программы 020700.68 Геология и относится к базовой (общепрофессиональной) части. Осваивается на 1 курсе, 1, 2 семестры.

Для успешного освоения дисциплины необходима базовая подготовка по математическому и естественно-научному циклу: "Общая геология", "Литология", "Геохимия", "Математика".

#### **3. Компетенции обучающегося, формируемые в результате освоения дисциплины /модуля**

В результате освоения дисциплины формируются следующие компетенции:

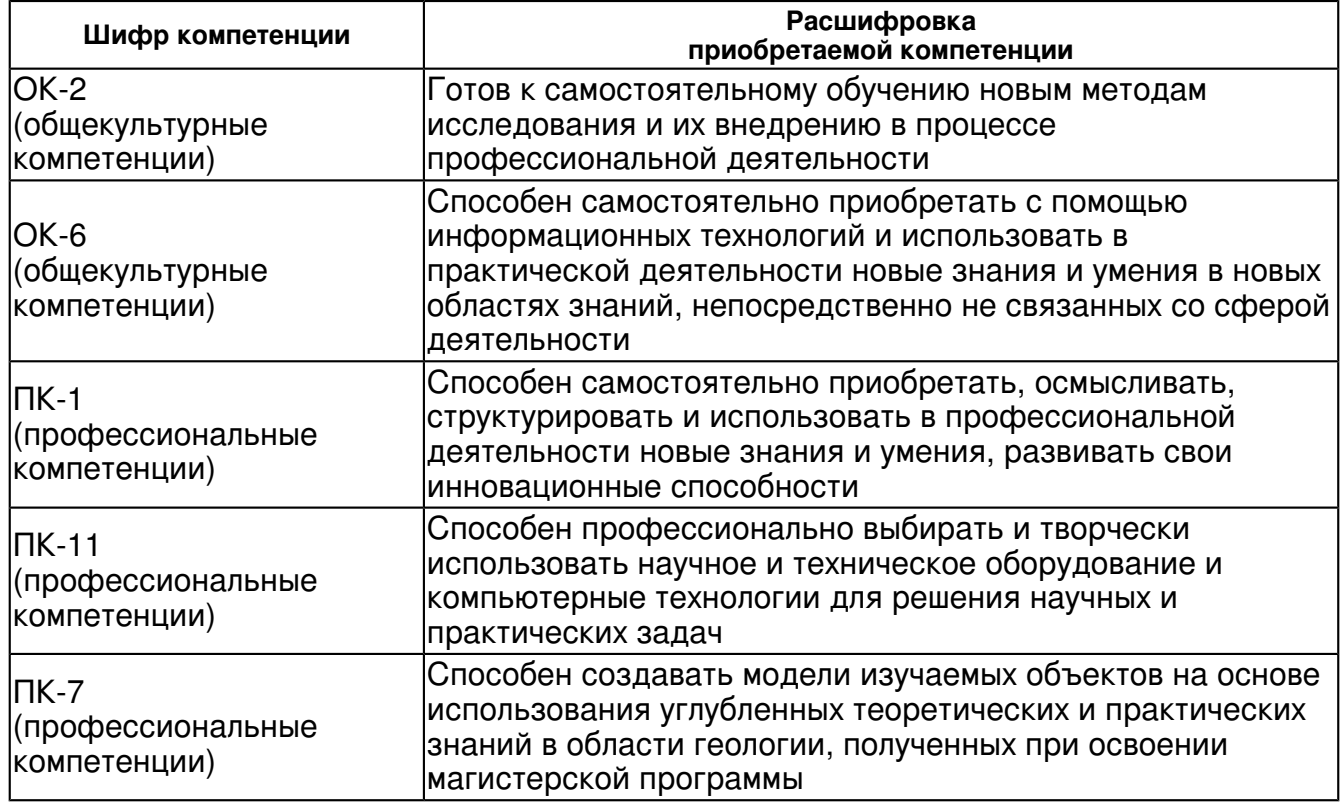

В результате освоения дисциплины студент:

1. должен знать:

 Должен знать как использовать научное и техническое оборудование и компьютерные технологии для решения научных и практических задач

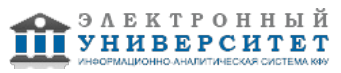

#### 2. должен уметь:

 создавать модели изучаемых объектов на основе использования углубленных теоретических и практических знаний в области геологии, полученных при освоении магистерской программы

3. должен владеть:

 работой в программах Petrel и Tempest, которые были получены в процессе изучения данного курса;

строить геологические и гидродинамические модели;

4. должен демонстрировать способность и готовность:

Студент должен демонстрировать способность и готовность:

1) использовать навыки работы в программах Petrel и Tempest, которые были получены в процессе изучения данного курса;

2) уметь строить геологические и гидродинамические модели;

3) проводить анализ построенных моделей и производить оценку их качества.

### **4. Структура и содержание дисциплины/ модуля**

Общая трудоемкость дисциплины составляет 3 зачетных(ые) единиц(ы) 108 часа(ов).

Форма промежуточного контроля дисциплины экзамен в 1 семестре; экзамен во 2 семестре. Суммарно по дисциплине можно получить 100 баллов, из них текущая работа оценивается в 50 баллов, итоговая форма контроля - в 50 баллов. Минимальное количество для допуска к зачету 28 баллов.

86 баллов и более - "отлично" (отл.);

71-85 баллов - "хорошо" (хор.);

55-70 баллов - "удовлетворительно" (удов.);

54 балла и менее - "неудовлетворительно" (неуд.).

### **4.1 Структура и содержание аудиторной работы по дисциплине/ модулю Тематический план дисциплины/модуля**

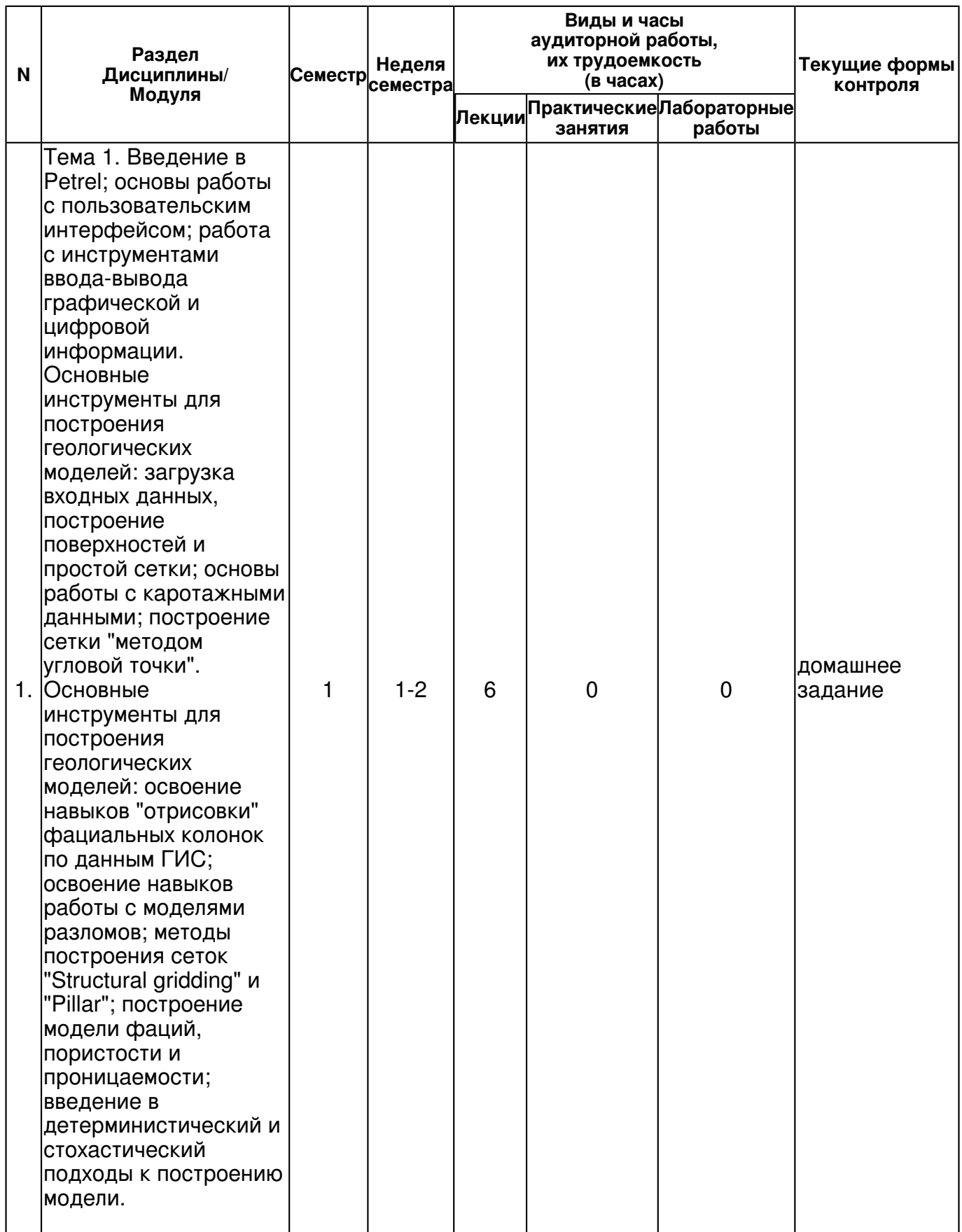

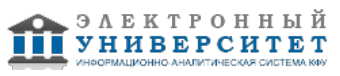

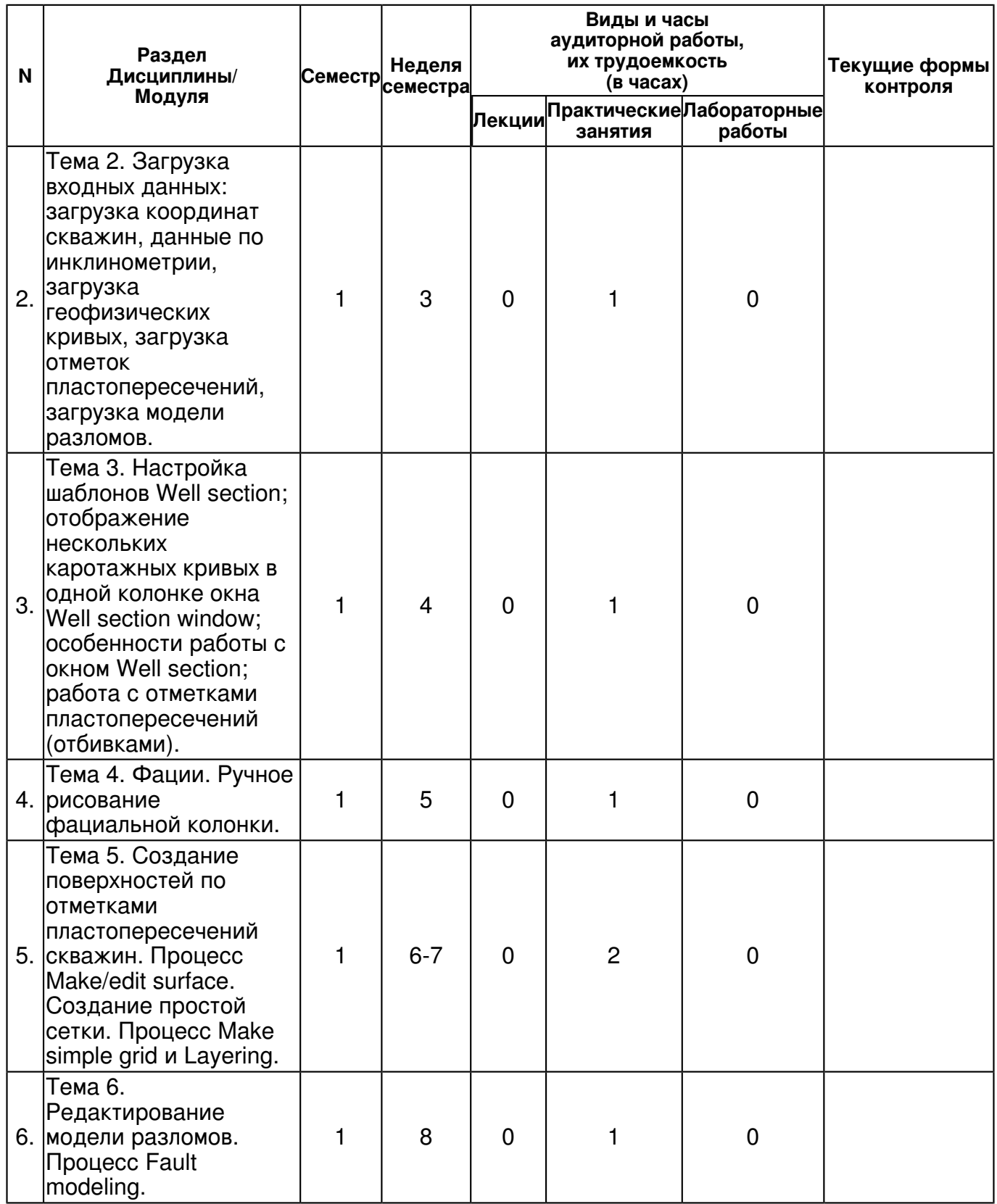

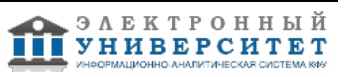

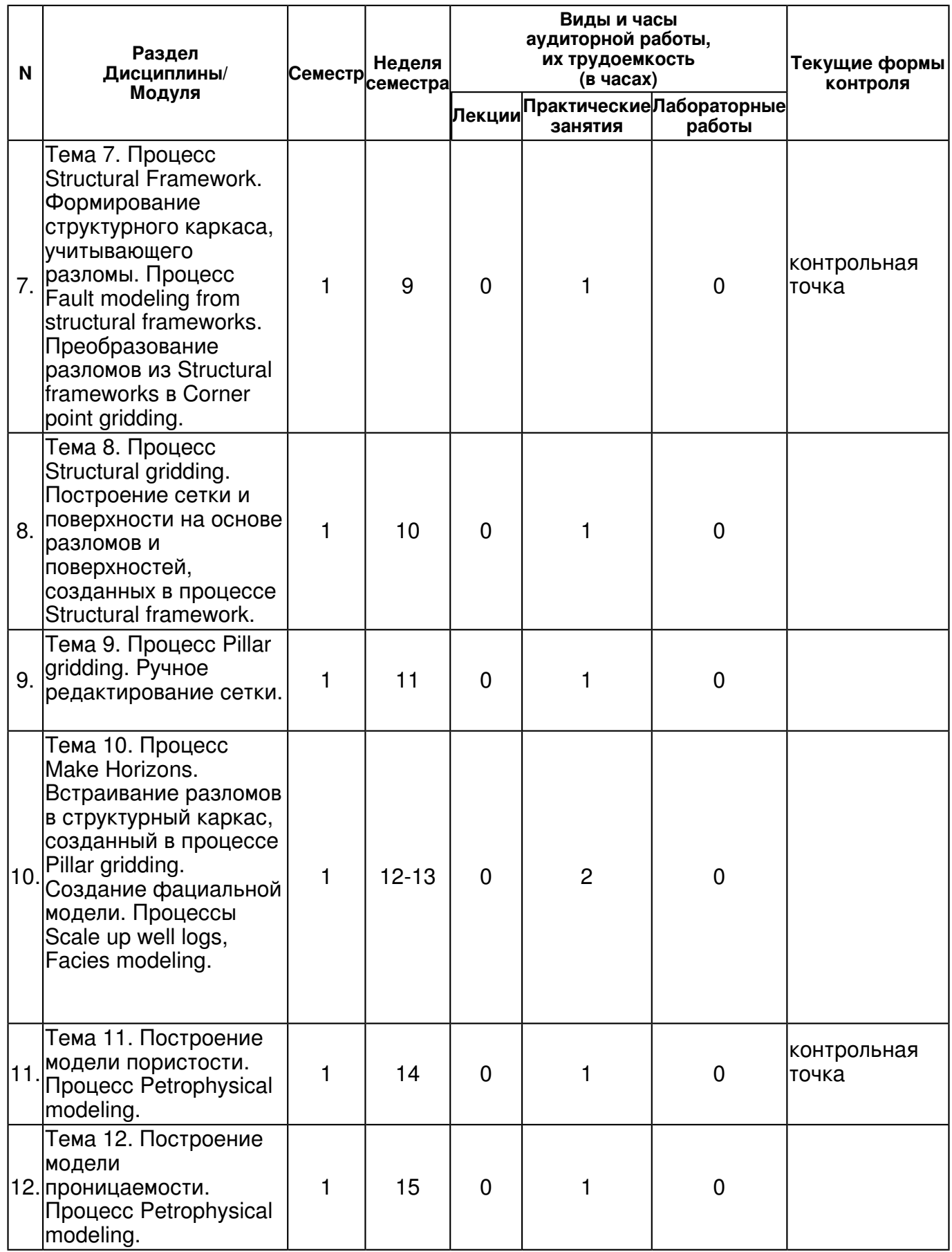

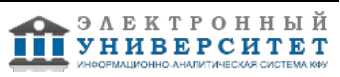

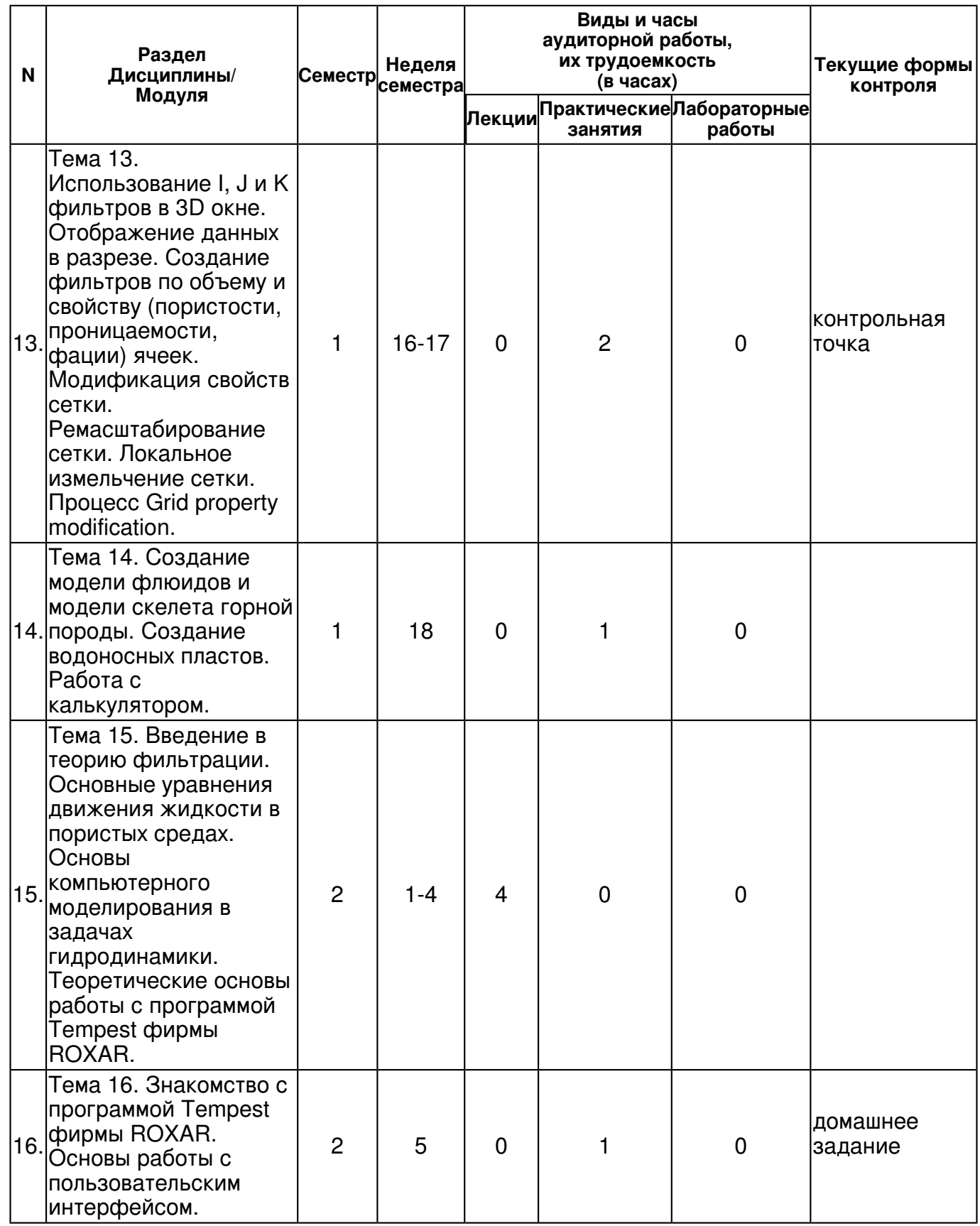

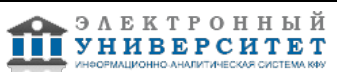

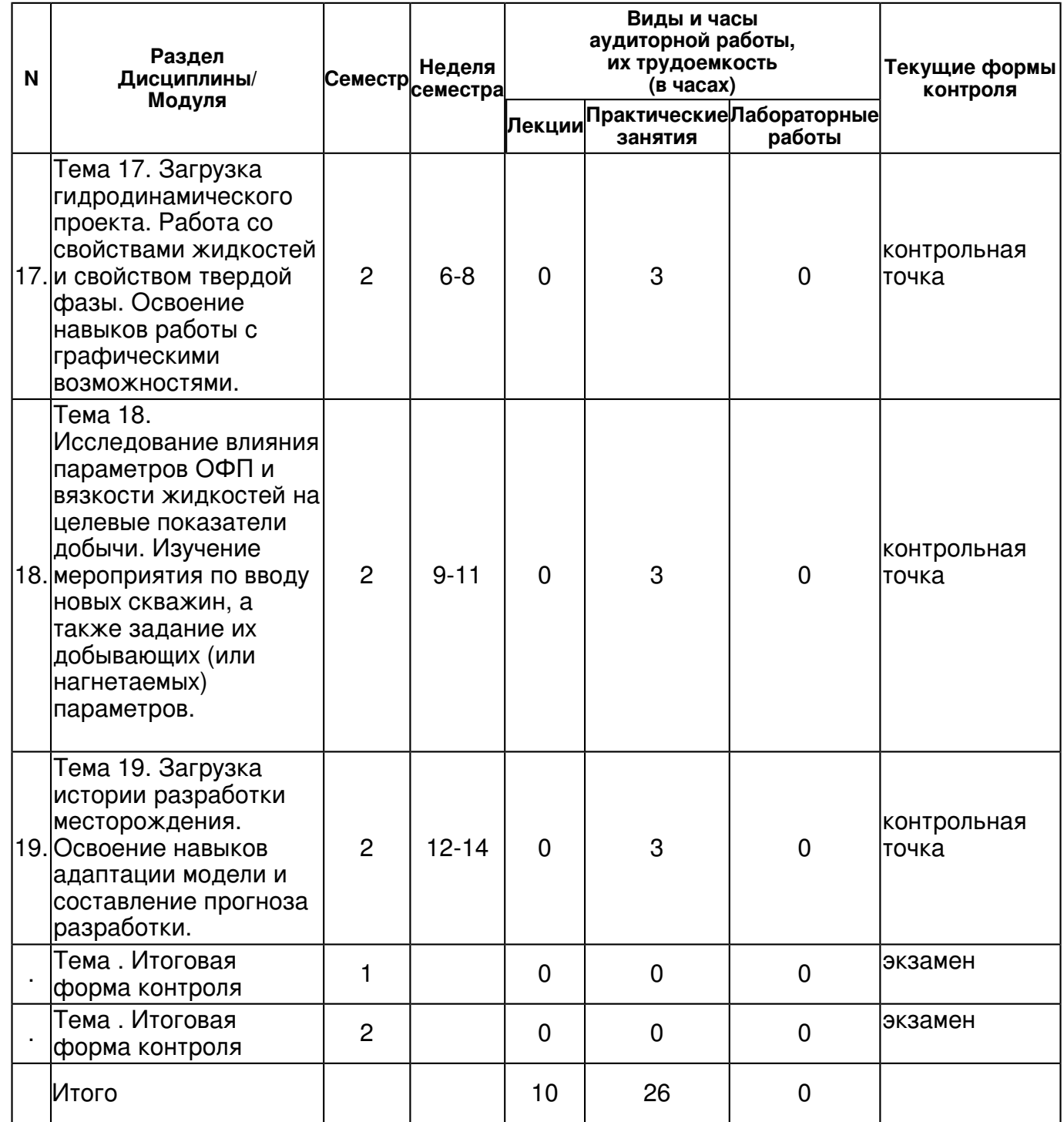

### **4.2 Содержание дисциплины**

**Тема 1. Введение в Petrel; основы работы с пользовательским интерфейсом; работа с инструментами ввода-вывода графической и цифровой информации. Основные инструменты для построения геологических моделей: загрузка входных данных, построение поверхностей и простой сетки; основы работы с каротажными данными; построение сетки "методом угловой точки". Основные инструменты для построения геологических моделей: освоение навыков "отрисовки" фациальных колонок по данным ГИС; освоение навыков работы с моделями разломов; методы построения сеток "Structural gridding" и "Pillar"; построение модели фаций, пористости и проницаемости; введение в детерминистический и стохастический подходы к построению модели.** 

*лекционное занятие (6 часа(ов)):*

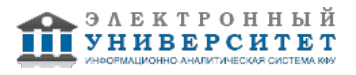

Вводится понятие модели в естественно-научной сфере образования. Приводятся и разбираются различные виды моделей. Описывается их классификация. На основе мультимедийной презентации проводится знакомство с программным комплексом Petrel, основы работы с пользовательским интерфейсом; работа с инструментами ввода-вывода графической и цифровой информации. Рассказываются основные методы построения поверхностей, сеток и профилей.

#### **Тема 2. Загрузка входных данных: загрузка координат скважин, данные по инклинометрии, загрузка геофизических кривых, загрузка отметок пластопересечений, загрузка модели разломов.**

### *практическое занятие (1 часа(ов)):*

Построение любой геологической модели начинается с загрузки в геологический симулятор входных данных: координат скважин, их инклинометрии, каротажных сведений по скважинам, уровней отбивок скважин, внешней границы исследуемой области (при условии, что это представляется возможным). В данном занятии разбирается, каким образом загружаются описываемые данные в программу Petrel, а также изучаются различные тонкости и особенности при данном процессе.

#### **Тема 3. Настройка шаблонов Well section; отображение нескольких каротажных кривых в одной колонке окна Well section window; особенности работы с окном Well section; работа с отметками пластопересечений (отбивками).**

### *практическое занятие (1 часа(ов)):*

Зачастую для качественного построения фациальной или петрофизической модели, необходимо отображение двух или более каротажных кривых в одной колонке окна Well section window. В рамках данного занятия изучаются навыки работы с окном визуализации Well section window, включающие в себя цвет, толщину кривых и масштаб окна отображения. При построении геологической модели часто случается, что отбивки скважин немного не совпадают по уровням и по глубине (абсолютным отметкам) с каротажными кривыми. Отбивки могут оказаться выше минимального или ниже максимального уровня, для которых имеются значения каротажных кривых, следовательно, бывает необходимость уметь редактировать отбивки, а также создавать новые.

### **Тема 4. Фации. Ручное рисование фациальной колонки.**

### *практическое занятие (1 часа(ов)):*

Фациальное моделирование ? один из основных процессов при моделировании недр. При загрузке данных, как правило, такие колонки даются разработчикам геологических моделей с готовыми отрисованными фациальными колонками. Но необходимыми навыками при работе с данным процессом необходимо обладать. На основании фациальных колонок далее будет строиться фациальная модель коллектора

# **Тема 5. Создание поверхностей по отметками пластопересечений скважин. Процесс Make/edit surface. Создание простой сетки. Процесс Make simple grid и Layering.**

# *практическое занятие (2 часа(ов)):*

После загрузки всех данных и самостоятельной "отрисовки" фациальных колонок, следующим процессом при построении геологической модели является построение структуры недр, т.е. создание геометрического образа моделируемого объекта. Создание визуального образа геологического объекта включает в себя несколько этапов: создание поверхностей по отбивкам пластопересечений скважин (процесс Make/edit surface), создание простой сетки по предварительно построенным поверхностям (процесс Make simple grid), разбивание сетки на слои (процесс Make Layering).

### **Тема 6. Редактирование модели разломов. Процесс Fault modeling.**

### *практическое занятие (1 часа(ов)):*

В практическом занятии 1 была загружена модель разломов (Faults), которая расположена на панели Models. Основная цель данного упражнения - освоение навыков работы с поверхностью разломов, их редактирование и их подготовка для построения геологической модели (сетки), в которой они учитываются.

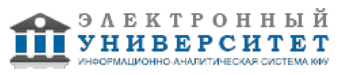

### **Тема 7. Процесс Structural Framework. Формирование структурного каркаса, учитывающего разломы. Процесс Fault modeling from structural frameworks. Преобразование разломов из Structural frameworks в Corner point gridding.**

# *практическое занятие (1 часа(ов)):*

Процесс Structural framework также формирует модель разломов, которая в дальнейшем может быть использована для 3D построений. Но если сравнивать с процессом Fault modeling, процесс Structural framework создает модель разломов автоматически, без ручного редактирования. После построения структурного каркаса, может возникнуть необходимость в его ручном редактировании. Для возможности редактирования каркасных разломов, созданных при помощи процесса Structural framework, они должны быть описаны ключевыми пилларами, сгенерированными, используя процесс Corner point gridding. Т.е. задача сводится к преобразованию модели разломов, созданных при помощи процесса Structural framework, к формату поверхностей, которые описаны пилларами и могут быть отредактированы, используя процесс Fault modeling.

### **Тема 8. Процесс Structural gridding. Построение сетки и поверхности на основе разломов и поверхностей, созданных в процессе Structural framework.**

### *практическое занятие (1 часа(ов)):*

На данном занятии будут освоены навыки построения сетки на основе разломов и поверхностей, сгенерированных, используя процедуру Structural Framework на практическом занятии 6.

### **Тема 9. Процесс Pillar gridding. Ручное редактирование сетки.**

### *практическое занятие (1 часа(ов)):*

Процесс Pillar Gridding - это процесс генерации пространственного скелета (структурного каркаса) на основе отредактированных разломов после работы с процедурой Fault modeling (пр. занятие 5). Основная особенность и отличие процесса Pillar gridding от Structural gridding в том, что при работе с Pillar gridding у вас есть возможность редактировать направления сетки вручную путем задания "трендов" или "приказывать" сетке придерживаться направления разломов. Данный процесс чаще всего является вспомогательным для построения расчетной гидродинамической сетки, т.к. вид, масштаб и структура ячеек играет важную роль при фильтрационных процессах в нефтяных коллекторах. После процесса не будет создана готовая сетка, которая опишет свойства геологической модели. На основе процесса Pillar gridding будет созданы структурные каркасы ?одетые? разломы. Данные структурные каркасы будут представлять собой набор пилларов, по которым будут построены горизонты (процесс Make horizon)

#### **Тема 10. Процесс Make Horizons. Встраивание разломов в структурный каркас, созданный в процессе Pillar gridding. Создание фациальной модели. Процессы Scale up well logs, Facies modeling.**

#### *практическое занятие (2 часа(ов)):*

На предыдущем занятии была создана структурная сетка, состоящая из вертикальных пилларов. Следующим при построении модели является встраивание разломов в созданный при помощи процесса Pillar gridding структурный каркас. Данный процесс осуществляется при помощи процедуры Make horizons.

### **Тема 11. Построение модели пористости. Процесс Petrophysical modeling.**

### *практическое занятие (1 часа(ов)):*

После освоения навыков построения сеток различными методами, предусмотренными в Petrel, следующим этапом при построении геологической модели является генерация различных свойств геологических недр ? пористости, абсолютной проницаемости, фаций. Поле фаций и пористости строятся на основе каротажных данных (KP) и отрисованной вручную фациальной колонки, имеющимися в Petrel инструментами. При построении модели рассматриваются различные вероятностные подходы.

# **Тема 12. Построение модели проницаемости. Процесс Petrophysical modeling.**  *практическое занятие (1 часа(ов)):*

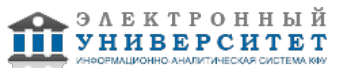

Технология и порядок действий практически полностью повторяет те, что выполнялись при построении модели фаций и пористости. 1) Выделение модели Corner point gridding, таким образом модель пористости будет строиться с использованием сетки Pillar gridding; 2) "Проецирование" каротажных кривые KPerm на узлы сетки, которые совпадают со скважинами. Для этого используется процесс Scale up well logs. Отличие для данного упражнения заключается лишь в том, что при работе с диалоговым окном Scale up well logs в поле Select нужно выбрать KPerm (см. римс.15.1) 3) Открытие процесса Petrophysical modeling и повторение процедуры, которые были описаны при построении модели пористости. 4) Откалибровка цветовой схемы отображения по минимальному и максимальному значению проницаемости (см.рис.15.4). 5) Используя шаблоны отображения для окна типа Well section, создание разреза поля проницаемости между скважинами так, как это было сделано в предыдущем упражнении.

#### **Тема 13. Использование I, J и K фильтров в 3D окне. Отображение данных в разрезе. Создание фильтров по объему и свойству (пористости, проницаемости, фации) ячеек. Модификация свойств сетки. Ремасштабирование сетки. Локальное измельчение сетки. Процесс Grid property modification.**

### *практическое занятие (2 часа(ов)):*

В Petrel существуют фильтры, которые можно использовать при отображении 3D свойств. В список таких фильтров входят так называемые I, J и K фильтры, позволяющие создавать сечения модели; фильтры, позволяющие работать с ячейками модели, занимающие конкретный объем. Также в рамках данного занятия осваиваются навыки ремасштабирования сетки, локальное измельчение отдельных участков, особенно интересующих разработчика.

#### **Тема 14. Создание модели флюидов и модели скелета горной породы. Создание водоносных пластов. Работа с калькулятором.**

### *практическое занятие (1 часа(ов)):*

В рамках данного занятия вводится понятие многофазного флюида, задаются его свойства: кривые ОФП, PVT свойства; вводятся свойства горной породы: жесткость, плотность, упругие свойства. В качестве одного из приложений Petrel рассматривается упражнение по созданию водоносного горизонта (AQUIFER).

### **Тема 15. Введение в теорию фильтрации. Основные уравнения движения жидкости в пористых средах. Основы компьютерного моделирования в задачах гидродинамики. Теоретические основы работы с программой Tempest фирмы ROXAR.**

### *лекционное занятие (4 часа(ов)):*

Введение в теорию фильтрации. Постановка задачи о двухфазной фильтрации жидкостей в пористой среде. Уравнения неразрывности. Закон Дарси для двух жидкостей. Понятие о тензоре абсолютной проницаемости. Понятие о функции относительных фазовых проницаемостей. Связанная вода и остаточная нефтенасыщенность. Основы численной реализации задач гидродинамики. Специфика работы в гидродинамическом симуляторе Tempest. Понятие о ключевых словах и структуре проектов.

### **Тема 16. Знакомство с программой Tempest фирмы ROXAR. Основы работы с пользовательским интерфейсом.**

### *практическое занятие (1 часа(ов)):*

Знакомство с программой Tempest фирмы ROXAR. Основы работы с пользовательским интерфейсом. Инициализация структуры проекта и изучение основных ключевых слов.

# **Тема 17. Загрузка гидродинамического проекта. Работа со свойствами жидкостей и свойством твердой фазы. Освоение навыков работы с графическими возможностями.**

### *практическое занятие (3 часа(ов)):*

Загрузка гидродинамического проекта. Работа со свойствами жидкостей и свойством твердой фазы. Освоение навыков работы с графическими возможностями. Выделение слоев и срезов трехмерной модели. Графический вывод промысловых значений скважин. Создание шаблонов изображений. Построение линий тока жидкостей.

**Тема 18. Исследование влияния параметров ОФП и вязкости жидкостей на целевые показатели добычи. Изучение мероприятия по вводу новых скважин, а также задание их добывающих (или нагнетаемых) параметров.** 

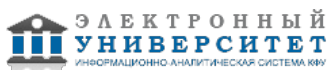

### *практическое занятие (3 часа(ов)):*

Исследование влияния параметров ОФП и вязкости жидкостей на целевые показатели добычи. Освоение навыков по вводу новых скважин, их промысловых показателей и забойных давлений. Выключение скважин по достижению обводненности продукции 98% или по предельно-конечному дебиту по нефти.

#### **Тема 19. Загрузка истории разработки месторождения. Освоение навыков адаптации модели и составление прогноза разработки.**

#### *практическое занятие (3 часа(ов)):*

Загрузка истории разработки месторождения. Настройка модели на историю разработки путем варьирования кривых ОФП, интенсивности добычи жидкости, забойных давлений, редактирования водоносного горизонта. Ручное составление прогноза мероприятий по нефтедобыче и расчет гидродинамических процессов до 2030 года.

#### **4.3 Структура и содержание самостоятельной работы дисциплины (модуля)**

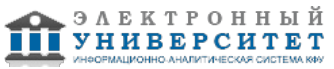

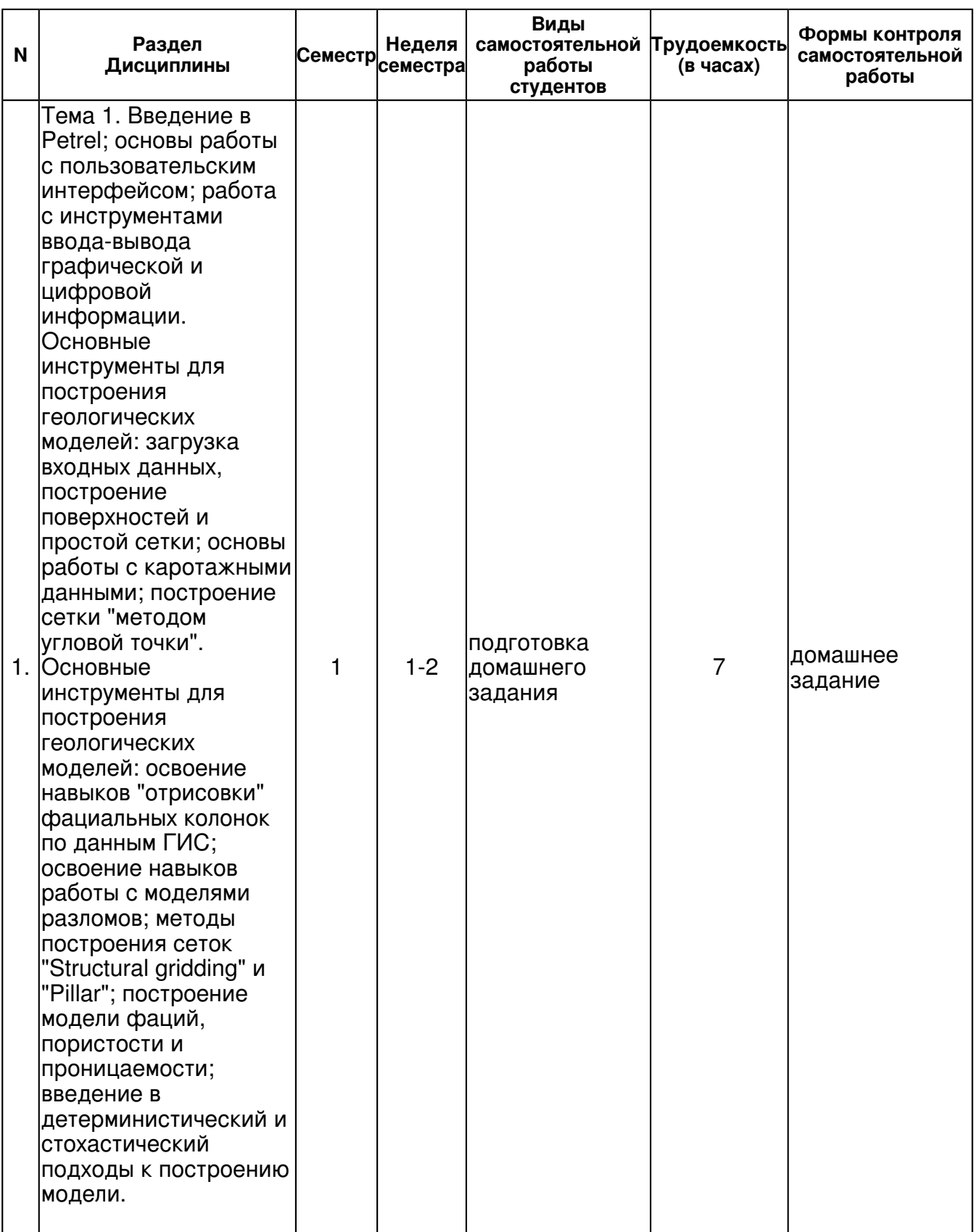

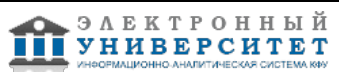

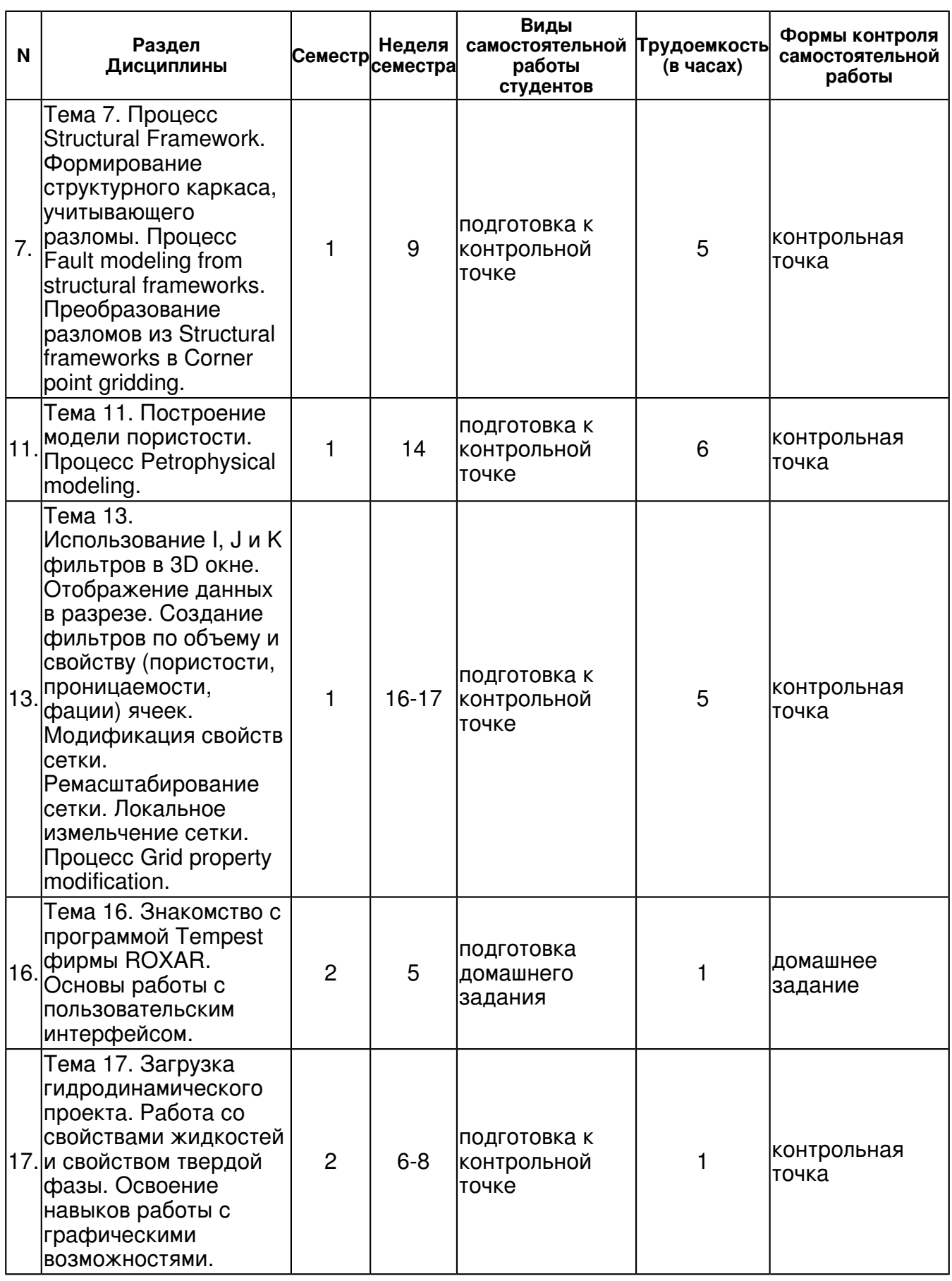

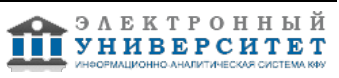

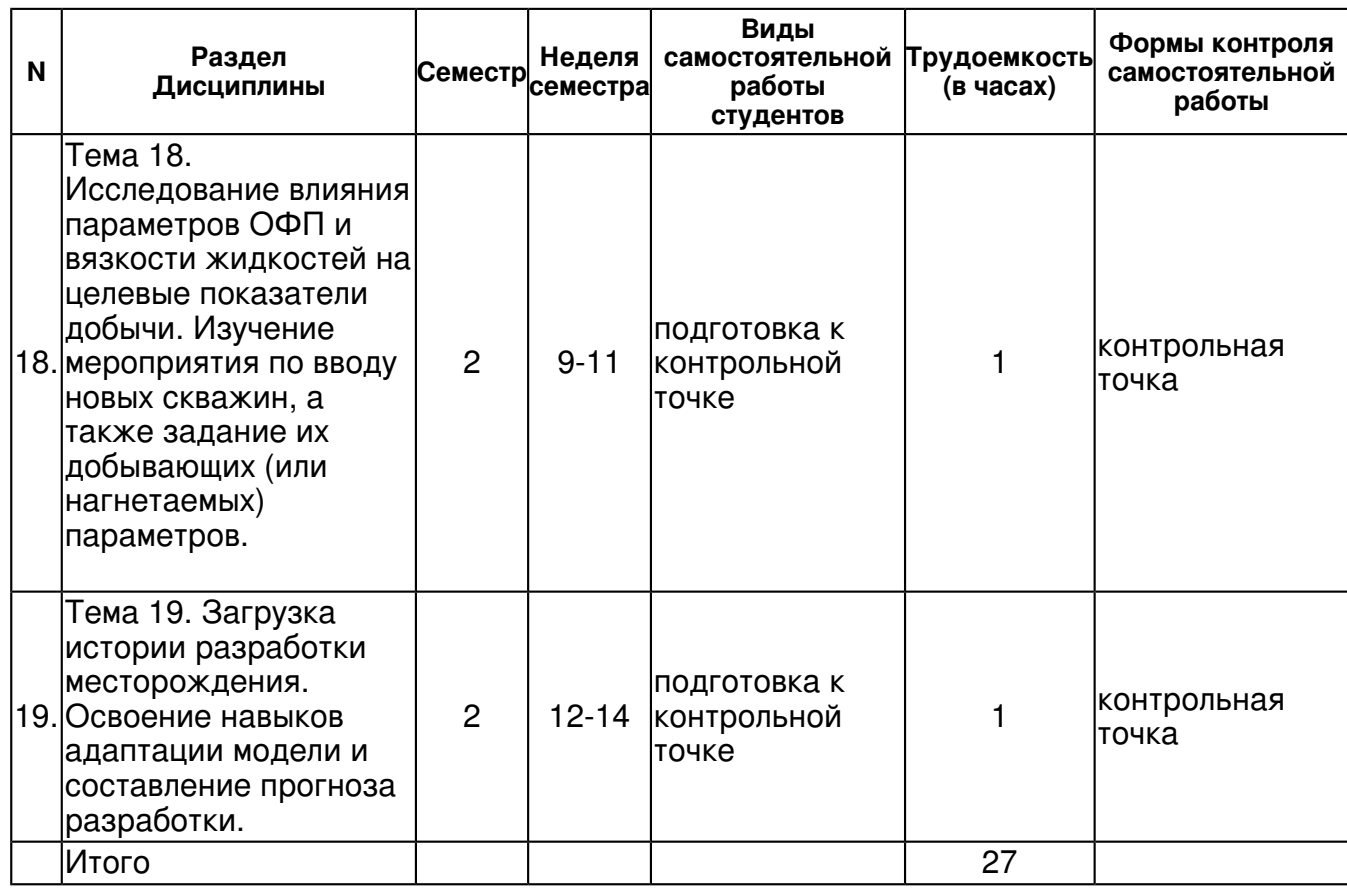

### **5. Образовательные технологии, включая интерактивные формы обучения**

Программный комплекс Petrel компании Schlumberger и Tempest компании ROXAR, лекции, мультимедийные презентации, семинары, практические работы, сервисы и ресурсы Интернета, технологии проектного обучения, информационно-коммуникационные технологии, интерактивные технологии.

#### **6. Оценочные средства для текущего контроля успеваемости, промежуточной аттестации по итогам освоения дисциплины и учебно-методическое обеспечение самостоятельной работы студентов**

**Тема 1. Введение в Petrel; основы работы с пользовательским интерфейсом; работа с инструментами ввода-вывода графической и цифровой информации. Основные инструменты для построения геологических моделей: загрузка входных данных, построение поверхностей и простой сетки; основы работы с каротажными данными; построение сетки "методом угловой точки". Основные инструменты для построения геологических моделей: освоение навыков "отрисовки" фациальных колонок по данным ГИС; освоение навыков работы с моделями разломов; методы построения сеток "Structural gridding" и "Pillar"; построение модели фаций, пористости и проницаемости; введение в детерминистический и стохастический подходы к построению модели.** 

домашнее задание , примерные вопросы:

работа с литературой

**Тема 2. Загрузка входных данных: загрузка координат скважин, данные по инклинометрии, загрузка геофизических кривых, загрузка отметок пластопересечений, загрузка модели разломов.** 

**Тема 3. Настройка шаблонов Well section; отображение нескольких каротажных кривых в одной колонке окна Well section window; особенности работы с окном Well section; работа с отметками пластопересечений (отбивками).** 

**Тема 4. Фации. Ручное рисование фациальной колонки.** 

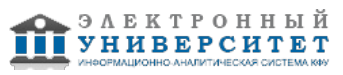

**Тема 5. Создание поверхностей по отметками пластопересечений скважин. Процесс Make/edit surface. Создание простой сетки. Процесс Make simple grid и Layering.** 

**Тема 6. Редактирование модели разломов. Процесс Fault modeling.** 

**Тема 7. Процесс Structural Framework. Формирование структурного каркаса, учитывающего разломы. Процесс Fault modeling from structural frameworks. Преобразование разломов из Structural frameworks в Corner point gridding.** 

контрольная точка , примерные вопросы:

тестовая работа

**Тема 8. Процесс Structural gridding. Построение сетки и поверхности на основе разломов и поверхностей, созданных в процессе Structural framework.** 

**Тема 9. Процесс Pillar gridding. Ручное редактирование сетки.** 

**Тема 10. Процесс Make Horizons. Встраивание разломов в структурный каркас, созданный в процессе Pillar gridding. Создание фациальной модели. Процессы Scale up well logs, Facies modeling.** 

**Тема 11. Построение модели пористости. Процесс Petrophysical modeling.** 

контрольная точка , примерные вопросы:

тестовая работа

**Тема 12. Построение модели проницаемости. Процесс Petrophysical modeling.** 

**Тема 13. Использование I, J и K фильтров в 3D окне. Отображение данных в разрезе. Создание фильтров по объему и свойству (пористости, проницаемости, фации) ячеек. Модификация свойств сетки. Ремасштабирование сетки. Локальное измельчение сетки. Процесс Grid property modification.** 

контрольная точка , примерные вопросы:

тестовая работа

**Тема 14. Создание модели флюидов и модели скелета горной породы. Создание водоносных пластов. Работа с калькулятором.** 

**Тема 15. Введение в теорию фильтрации. Основные уравнения движения жидкости в пористых средах. Основы компьютерного моделирования в задачах гидродинамики. Теоретические основы работы с программой Tempest фирмы ROXAR.** 

**Тема 16. Знакомство с программой Tempest фирмы ROXAR. Основы работы с пользовательским интерфейсом.** 

домашнее задание , примерные вопросы:

работа с литературой

**Тема 17. Загрузка гидродинамического проекта. Работа со свойствами жидкостей и свойством твердой фазы. Освоение навыков работы с графическими возможностями.** 

контрольная точка , примерные вопросы:

тестовая работа

**Тема 18. Исследование влияния параметров ОФП и вязкости жидкостей на целевые показатели добычи. Изучение мероприятия по вводу новых скважин, а также задание их добывающих (или нагнетаемых) параметров.** 

контрольная точка , примерные вопросы:

тестовая работа

**Тема 19. Загрузка истории разработки месторождения. Освоение навыков адаптации модели и составление прогноза разработки.** 

контрольная точка , примерные вопросы:

тестовая работа

**Тема . Итоговая форма контроля**

**Тема . Итоговая форма контроля**

Примерные вопросы к экзамену:

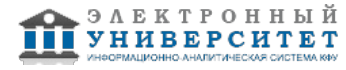

1. Понятие геологической и гидродинамической модели. Модель флюидов и модель жидкости.

2. Редактирование отбивок по фациальным колонкам. Методы построения поверхностей в Petrel по отбивкам.

Понятие сетки. Влияние шага сетки на количество узлов.

3. Редактирование модели разломов. Понятие пилларов. Построение разлома на основе набора пилларов в Petrel.

4. Методы построения простых сеток, не учитывающих разломы. Разбиение структурного каркаса на слои.

5. Основы работы с процессом Structural Framework. Формирование структурного каркаса, учитывающего разломы.

6. Основы работы с процессом Fault modeling from structural frameworks. Преобразование разломов из Structural frameworks в Corner point gridding.

7. Основы работы с процессом Structural gridding. Построение сетки и поверхности на основе разломов и поверхностей, созданных в процессе Structural framework.

8. Процесс Pillar gridding. Выстраивание сетки по разломам или заданным направлениям.

9. Процесс Make Horizons. Встраивание разломов в структурный каркас, созданный в процессе Pillar gridding.

10. Создание фациальной модели. Процессы Scale up well logs, Facies modeling. Понятие о стохастическом (вероятностном) подходе к построению модели.

11. Построение модели пористости. Процесс Scale up well logs, Petrophysical modeling. Понятие о стохастическом (вероятностном) подходе к построению модели.

12. Построение модели проницаемости. Процесс Scale up well logs, Petrophysical modeling. Понятие о стохастическом (вероятностном) подходе к построению модели.

13. Использование I, J и K фильтров в 3D окне. Навыки отображения данных в разрезе.

14. Создание фильтров по объему и свойству (пористости, проницаемости, фации) ячеек.

15. Модификация свойств сетки. Ремасштабирование сетки. Локальное измельчение сетки. Процесс Grid property modification.

16. Создание модели флюидов и модели скелета горной породы.

17. Создание водоносных пластов

1. Основы фильтрации. Основные уравнения: законы сохранения массы для однофазной и многофазной фильтрации, уравнение неразывности.

2. Закон Дарси для двухфазной фильтрации. Понятие относительных фазовых проницаемостей. Понятие тензора проницаемости.

3. Задача Баклея-Леверетта. Функция Баклея-Леверетта.

4. Уравнения движения идеальной и вязкой жидкости в сплошной среде.

5. Основы работы с пользовательским интерфейсом программы Tempest.

6. Работа со свойствами жидкостей и свойством твердой фазы.

7. Работа с графическими возможностями.

8. Исследование влияния параметров ОФП и вязкости жидкостей на целевые показатели добычи.

9. Изучение мероприятия по вводу новых скважин, а также задание их добывающих (или нагнетаемых) параметров.

10. Загрузка истории разработки месторождения. Освоение навыков адаптации модели и составление прогноза разработки.

### **7.1. Основная литература:**

Компьютерная оценка воздействия на окружающую среду магистральных трубопроводов: Учебное пособие / В.П. Мешалкин, О.Б. Бутусов. - М.: ИНФРА-М, 2010. - 449 с. URL: http://znanium.com/bookread.php?book=183949

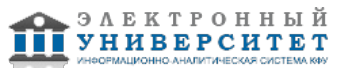

Головина, Л. Н. Инженерная графика [Электронный ресурс] : Учеб. пособие / Л. Н. Головина, М. Н. Кузнецова. - Красноярск : Сиб. федер. ун-т, 2011. - 200 c. http://znanium.com/bookread.php?book=443226

Компьютерные технологии в науке и образовании: Учебное пособие / Л.С. Онокой, В.М. Титов. - М.: ИД ФОРУМ: ИНФРА-М, 2011. - 224 с. URL: http://znanium.com/bookread.php?book=241862 Нефтегазовый Север: социальная ситуация и технологии ее регулирования: Монография / А.Н. Силин. - М.: НИЦ ИНФРА-М, 2014. - 251 с. URL: http://znanium.com/bookread.php?book=452813

### **7.2. Дополнительная литература:**

Дополнительная литература:

Геоинформатика : учеб.для студентов вузов, обучающихся по специальностям 012500 "География", 013100 "Природопользование", 013600 "Геоэкология", 351400 "Прикл. информатика" (по обл.) / [Е. Г. Капралов, А. В. Кошкарев, В. с. URL: Тикунов и др.] ; под ред. В. с. URL: Тикунова; Моск. гос. ун-т им. М. В. Ломоносова .? М. : Академия, 2005 .? 477, [2] с. Федотов, Г. А. Инженерная геодезия [Электронный ресурс] : Учебник / Г. А. Федотов. - 5-е изд.., стер. - М.: Высш. шк., 2009. - 463 с. URL: http://znanium.com/bookread.php?book=488404 Информационные технологии в профессиональной деятельности: учебное пособие / Н.В. Максимов, Т.Л. Партыка, И.И. Попов. - М.: Форум, 2010. - 496 с. URL:

http://znanium.com/bookread.php?book=180612

# **7.3. Интернет-ресурсы:**

Учебное пособие - http://www.sis.slb.ru/pdf/Modules\_Petrel%202.pdf

Учебное пособие - http://www.twirpx.com/file/1105223/

Официальный сайт компании ROXAR - http://roxar.ru

Официальный сайт компании Schlumberger, раздел ПО Petrel - http://sis.slb.ru/sis/petrel/ Учебное пособие - http://www.twirpx.com/file/929822/

### **8. Материально-техническое обеспечение дисциплины(модуля)**

Освоение дисциплины "Компьютерные технологии в геологии" предполагает использование следующего материально-технического обеспечения:

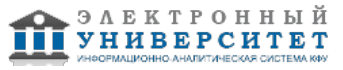

Мультимедийная аудитория, вместимостью более 60 человек. Мультимедийная аудитория состоит из интегрированных инженерных систем с единой системой управления, оснащенная современными средствами воспроизведения и визуализации любой видео и аудио информации, получения и передачи электронных документов. Типовая комплектация мультимедийной аудитории состоит из: мультимедийного проектора, автоматизированного проекционного экрана, акустической системы, а также интерактивной трибуны преподавателя, включающей тач-скрин монитор с диагональю не менее 22 дюймов, персональный компьютер (с техническими характеристиками не ниже Intel Core i3-2100, DDR3 4096Mb, 500Gb), конференц-микрофон, беспроводной микрофон, блок управления оборудованием, интерфейсы подключения: USB,audio, HDMI. Интерактивная трибуна преподавателя является ключевым элементом управления, объединяющим все устройства в единую систему, и служит полноценным рабочим местом преподавателя. Преподаватель имеет возможность легко управлять всей системой, не отходя от трибуны, что позволяет проводить лекции, практические занятия, презентации, вебинары, конференции и другие виды аудиторной нагрузки обучающихся в удобной и доступной для них форме с применением современных интерактивных средств обучения, в том числе с использованием в процессе обучения всех корпоративных ресурсов. Мультимедийная аудитория также оснащена широкополосным доступом в сеть интернет. Компьютерное оборудованием имеет соответствующее лицензионное программное обеспечение.

Компьютерный класс, представляющий собой рабочее место преподавателя и не менее 15 рабочих мест студентов, включающих компьютерный стол, стул, персональный компьютер, лицензионное программное обеспечение. Каждый компьютер имеет широкополосный доступ в сеть Интернет. Все компьютеры подключены к корпоративной компьютерной сети КФУ и находятся в едином домене.

Учебно-методическая литература для данной дисциплины имеется в наличии в электронно-библиотечной системе "ZNANIUM.COM", доступ к которой предоставлен студентам. ЭБС "ZNANIUM.COM" содержит произведения крупнейших российских учёных, руководителей государственных органов, преподавателей ведущих вузов страны, высококвалифицированных специалистов в различных сферах бизнеса. Фонд библиотеки сформирован с учетом всех изменений образовательных стандартов и включает учебники, учебные пособия, УМК, монографии, авторефераты, диссертации, энциклопедии, словари и справочники, законодательно-нормативные документы, специальные периодические издания и издания, выпускаемые издательствами вузов. В настоящее время ЭБС ZNANIUM.COM соответствует всем требованиям федеральных государственных образовательных стандартов высшего профессионального образования (ФГОС ВПО) нового поколения.

Компьютерный класс Schlumberger

Программное обеспечение

Программа составлена в соответствии с требованиями ФГОС ВПО и учебным планом по направлению 020700.68 "Геология" и магистерской программе Геология и геохимия нефти и газа .

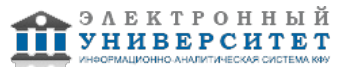

Автор(ы): Галеев А.А. \_\_\_\_\_\_\_\_\_\_\_\_\_\_\_\_\_\_\_\_ Храмченков Э.М. \_\_\_\_\_\_\_\_\_\_\_\_\_\_\_\_\_\_\_\_ Закиров Т.Р. \_\_\_\_\_\_\_\_\_\_\_\_\_\_\_\_\_\_\_\_\_\_\_\_\_\_\_\_\_\_\_ "\_\_" \_\_\_\_\_\_\_\_\_\_\_ 201 \_\_\_ г. Рецензент(ы):

 $X$ рамченков М. Г

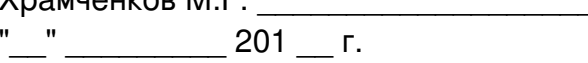

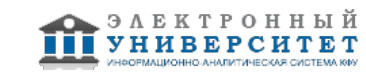